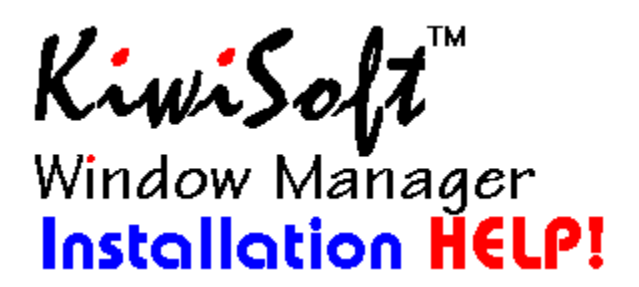

## **Welcome to KiwiSoft Window Manager Installation.**

In 99% of the cases all you will need to do is press the Install button.

## **Install Directories:**

Install From: This is the directory where the Window Manager files are being installed from. You shouldnt need to change this.

Install To: This is the directory that the Window Manager will be installed to. If the directory you choose doesnt exist it will be created for you. We suggest you install Window Manager in to your Windows directory. This has been automatically entered for you.

## **Install Options:**

Create Program Manager groups and Icons: Does just what its name implies.

Add to Program Manager Startup Group: Adds Window Manager to your Program Manager startup group so it will be automatically started each time you start windows.

Use as Shell: Loads Window Manager instead of Program Manager when Windows starts.

NOTE: You can very easily do this at any time by selecting the Use as Shell option from the Window Manager Options box**. If youre not sure, do not use this option now**, it is more fully explained in the Window Manager help file.

Create Initial Icon Buttons: Select buttons you want to be automatically added to your Window Manager during installation.